La mobilità territoriale

Trasferimenti di residenza e spostamenti quotidiani

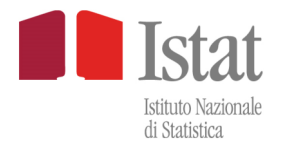

# **GUIDA ALL'UTILIZZO DELLE DASHBOARD**

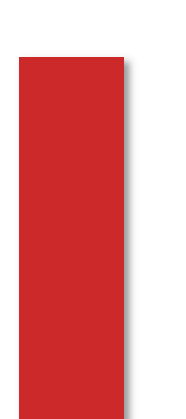

**LA** 

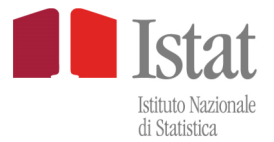

## **SOMMARIO**

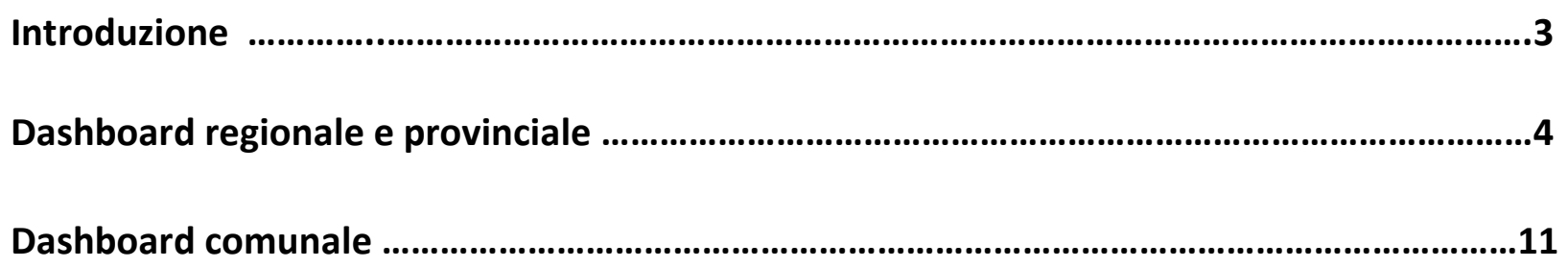

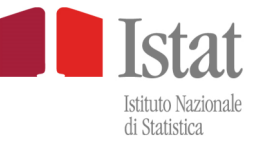

## **INTRODUZIONE**

Le tre Dashboard (regionale, provinciale e comunale) fanno riferimento ai tre diversi livelli di disaggregazione territoriale. Ciascuna di esse è composta da due mappe con le rispettive legende, in cui vengono rappresentati due indicatori. Ad ogni mappa sono collegati altri pannelli informativi.

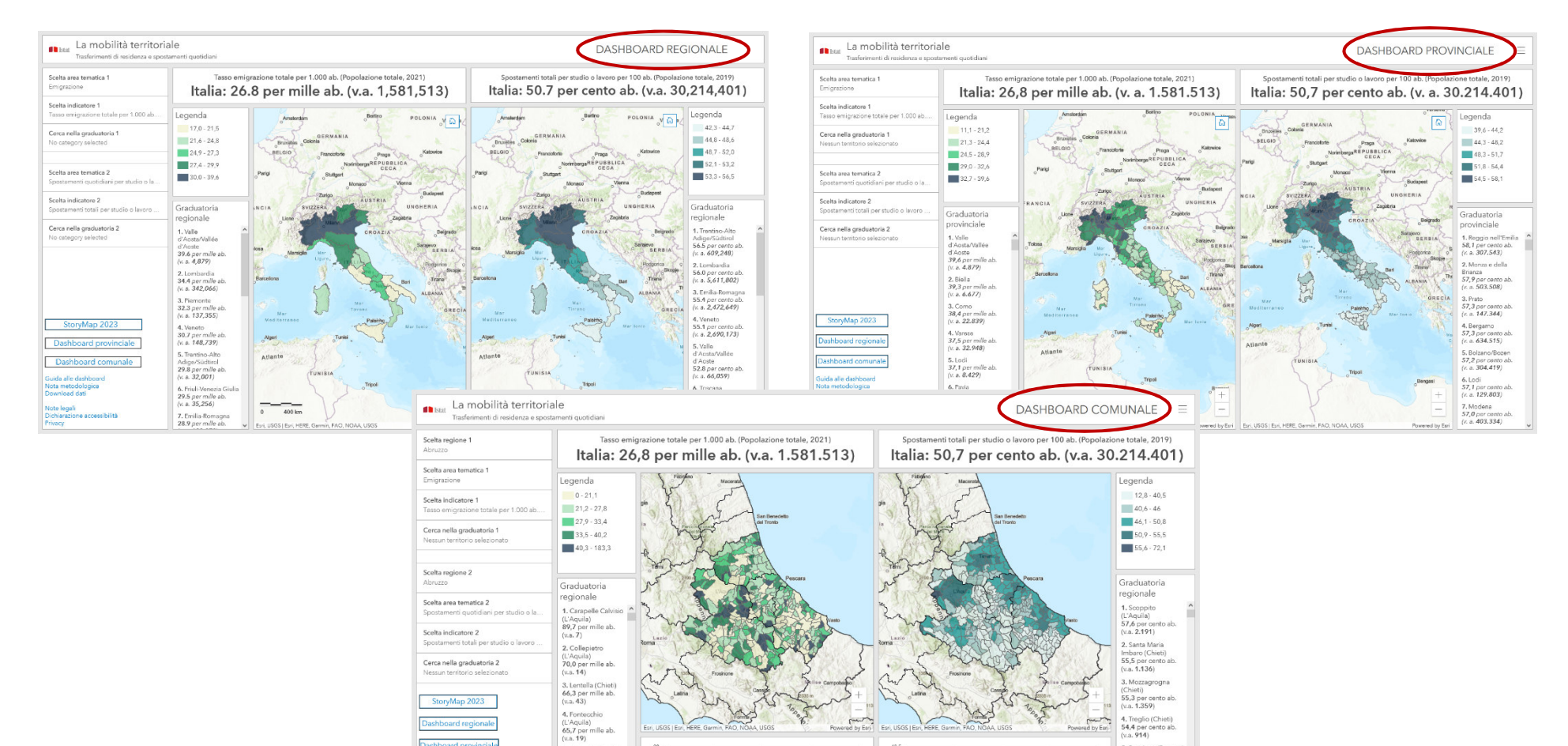

shboard reg

5. Ofena (L'Aquila<br>65,4 per mille ab.<br>(v.a. 28)

6. Rosello (Chieti)<br>64,5 per mille ab.<br>(v.a. 12)

7. Monteferrante

Dashboard pro

Nota metodologica<br>Download dati

lote legali

4. Treglio (Chieti)<br>54,4 per cento ab.

5, Rosciano (Pescar

54,2 per cento ab.<br>(v.a. 2.167)

6. L'Aquila (L'Aquila)<br>53,7 per cento ab.<br>(v.a. 37.595)

7. Spoltore (Pescara)<br>53,6 per cento ab.

 $(v.a. 914)$ 

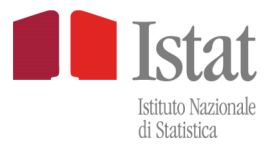

### **DASHBOARD REGIONALE E PROVINCIALE**

Dashboard comunale

Le dashboard regionale e provinciale hanno le stesse funzionalità. Entrambe presentano una vista nazionale delle mappe selezionate (tutta l'Italia). I pannelli informativi riguardano: a) sopra le mappe, il dato nazionale dell'indicatore selezionato e il valore assoluto del numeratore associato allo stesso indicatore; b) a fianco delle mappe, le graduatorie a livello nazionale di tutti i territori (regioni o province a seconda della dashboard).

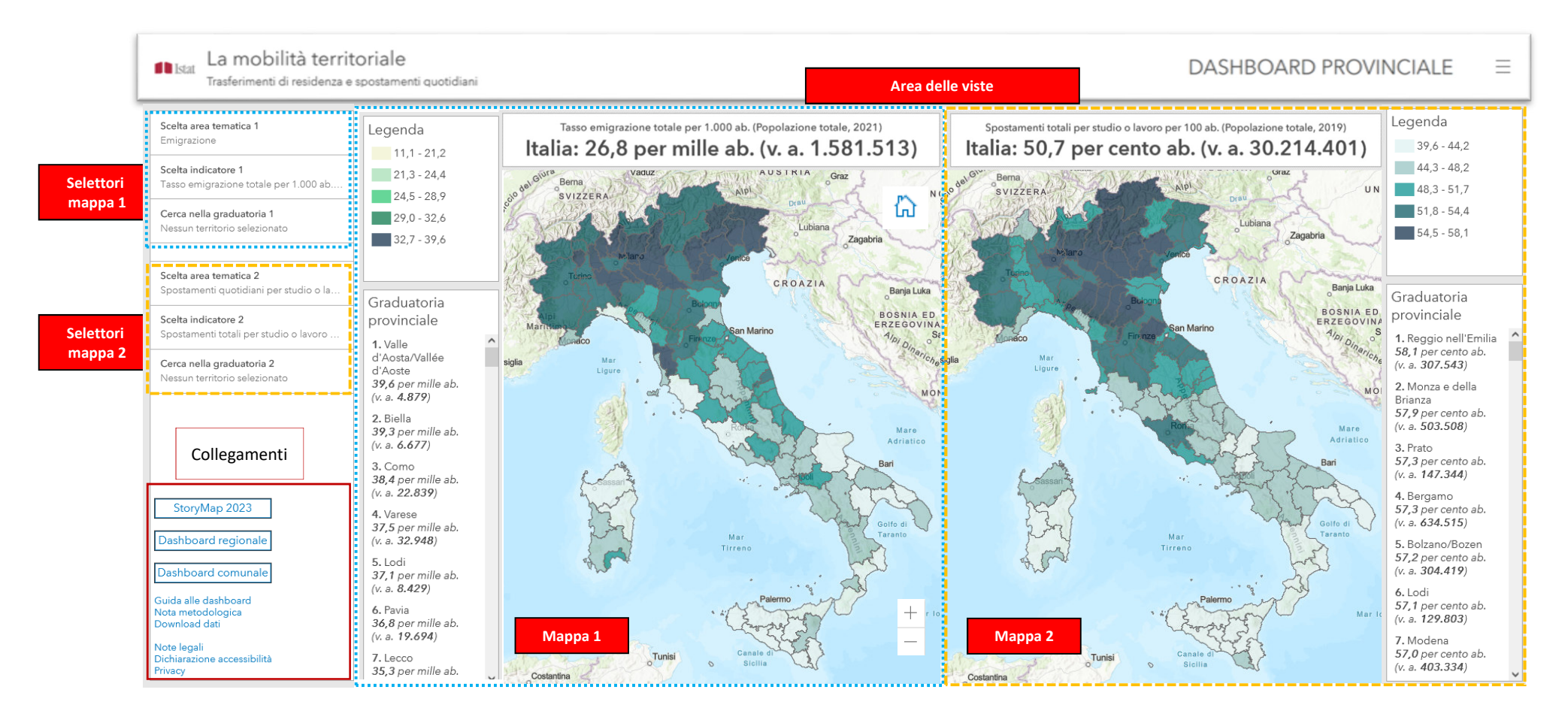

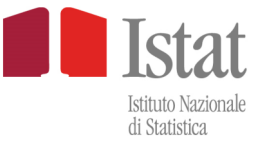

#### **SCELTA DEGLI INDICATORI**

L'utente seleziona gli indicatori tramite i selettori "Scelta area tematica 1" e "Scelta indicatore 1" per la Mappa 1, i selettori "Scelta area tematica 2" e "Scelta indicatore 2" per la Mappa 2.

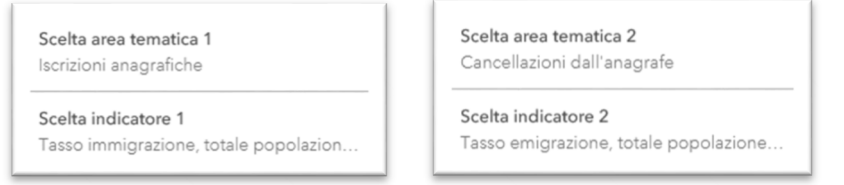

#### Le aree tematiche sono quattro:

- •**Emigrazione**
- **Immigrazione**•
- **Saldi migratori** •
- •**Spostamenti quotidiani per studio o lavoro**.

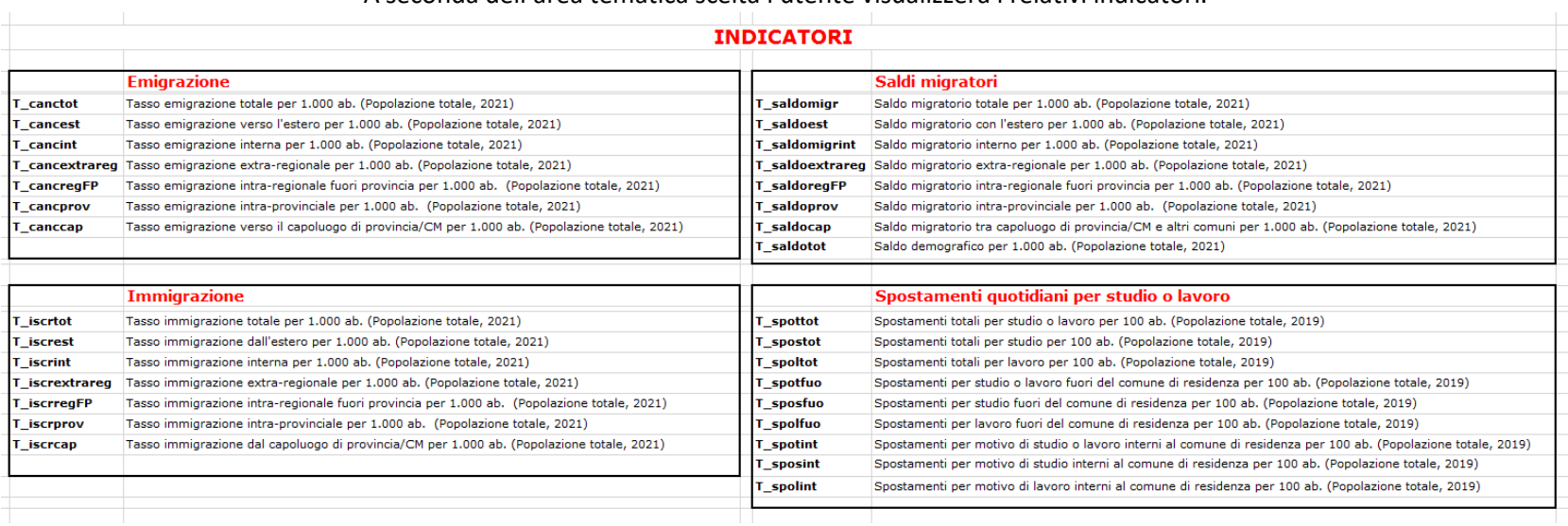

#### A seconda dell'area tematica scelta l'utente visualizzerà i relativi indicatori.

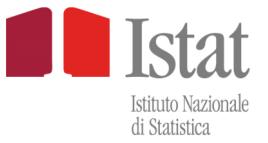

Dopo aver selezionato l'indicatore, il titolo della mappa, la legenda e la graduatoria si aggiornano in automatico.

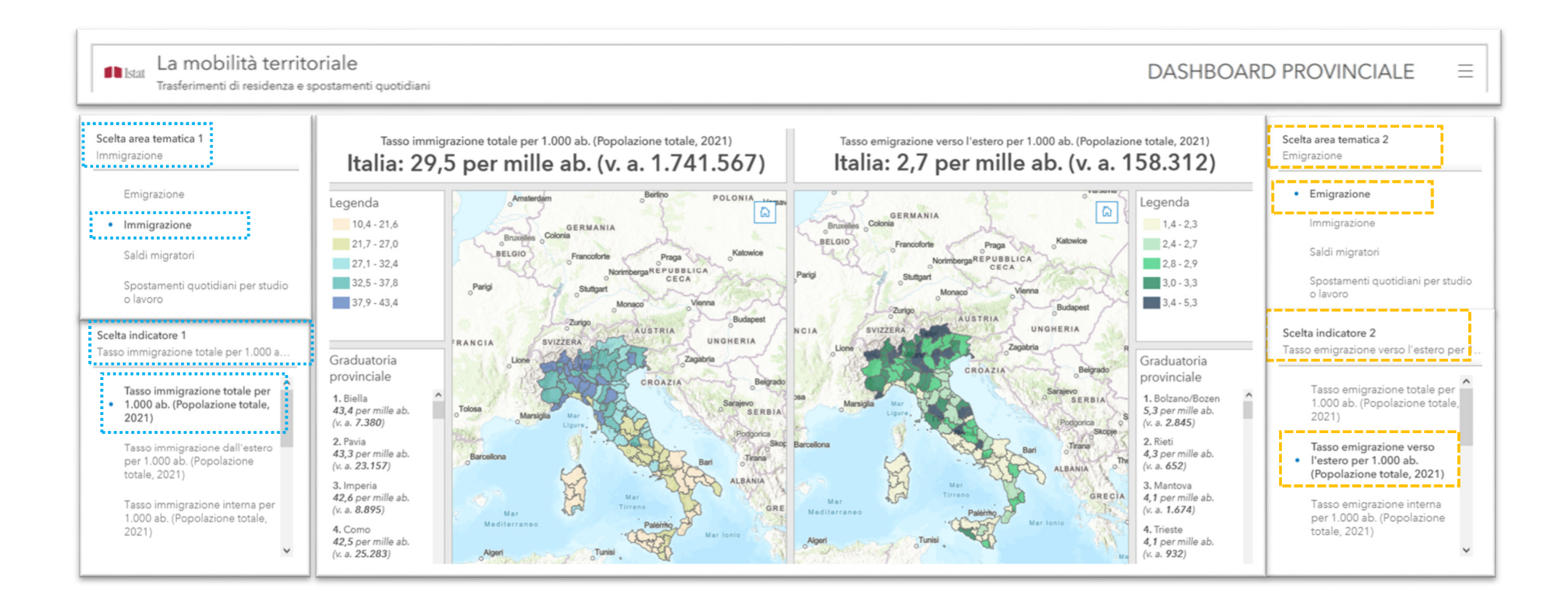

N.B. per la classificazione degli indicatori in cinque classi si applica il metodo dei quintili sui valori regionali o provinciali

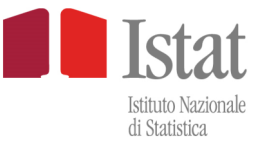

#### **CERCA NELLA GRADUATORIA**

Il pannello della graduatoria regionale o provinciale mostra in automatico i territori con i valori decrescenti dell'indicatore selezionato.

I selettori cerca nella graduatoria 1 e cerca nella graduatoria 2 consentono di selezionare singoli territori,<br>Nessun territorio selezionato e consentono di selezionare singoli territori, anche con selezione multipla.

L'utente può effettuare la selezione in due modi:

1) <u>tramite ricerca testuale</u>: digitando una stringa di caratteri o singoli nomi di territori, si evidenziano le unità e con il pulsante "Seleziona tutto" si rendono visibili nella graduatoria soltanto questi territori. Con il pulsante "Reset" si torna alla visualizzazione della graduatoria completa;

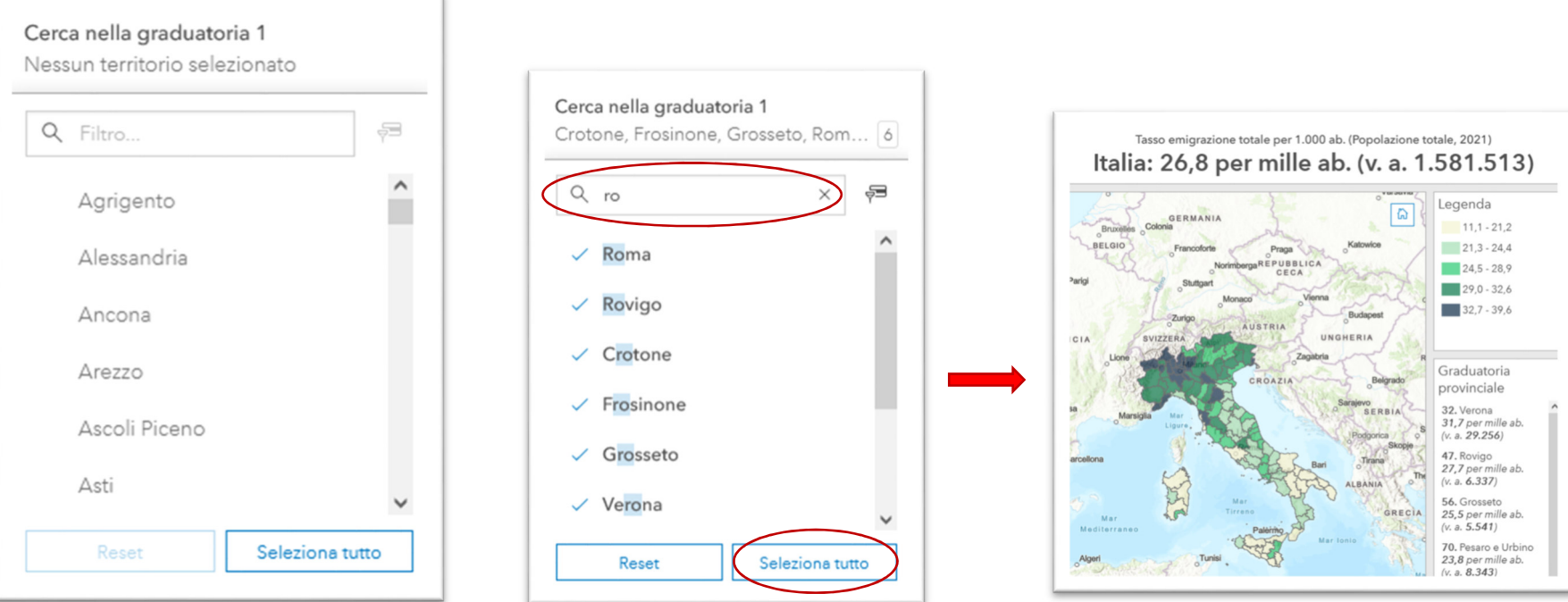

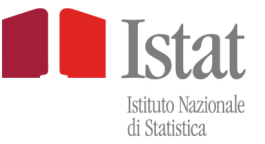

2) dall'elenco alfabetico: si possono selezionare le singole regioni o province da visualizzare nella graduatoria tramite il pulsante "Mostra selezionati".

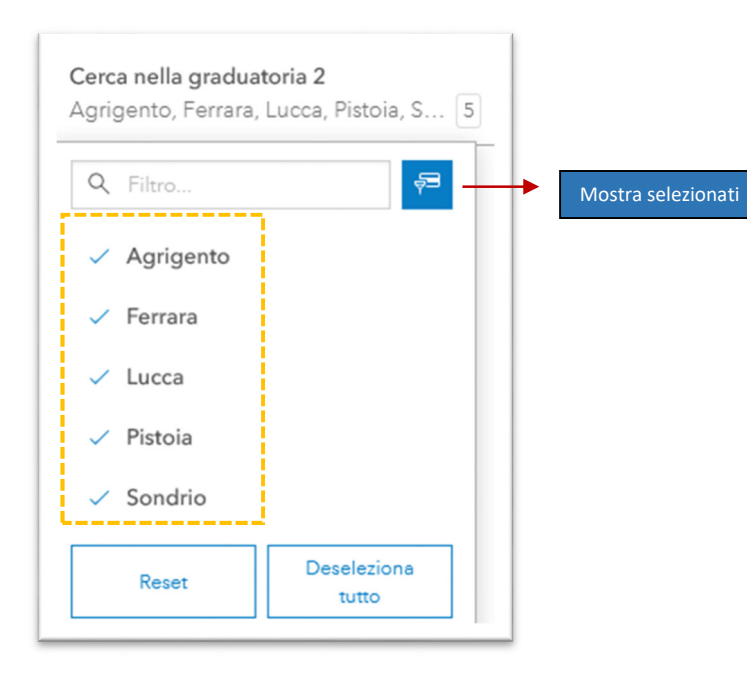

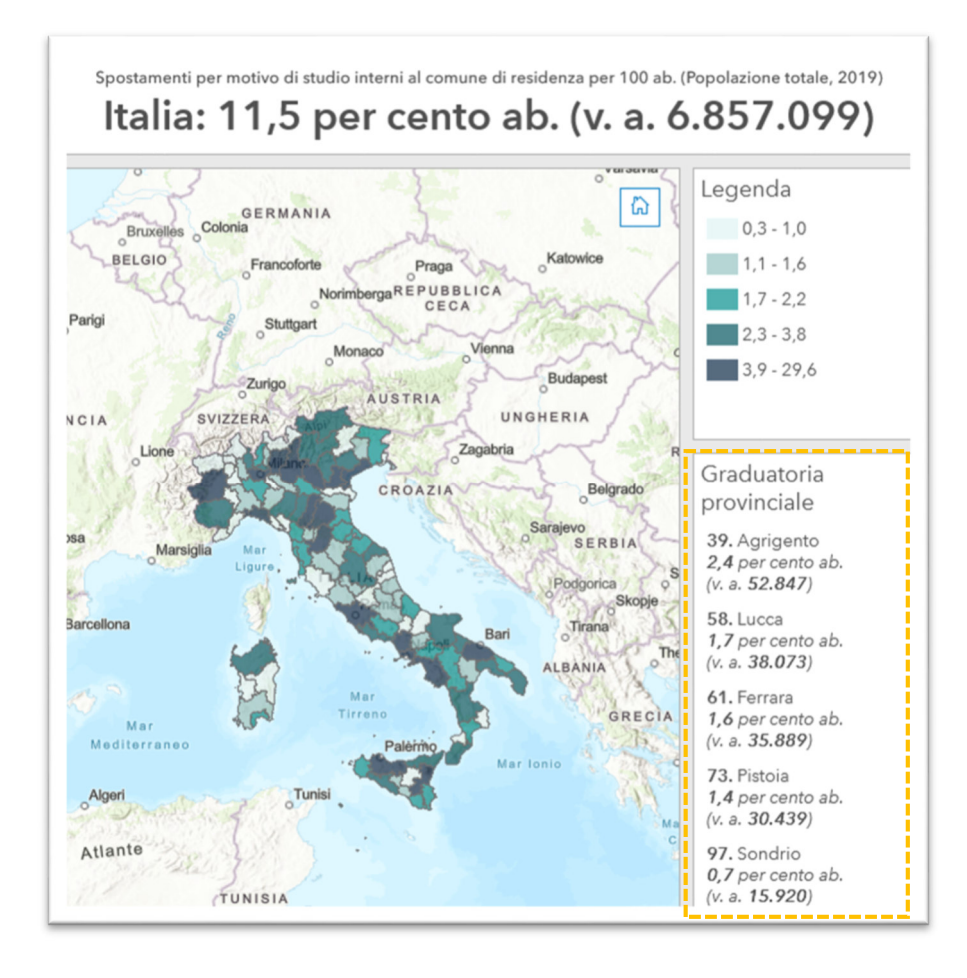

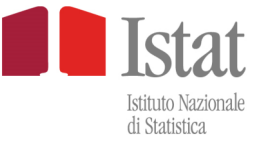

Dalla graduatoria si possono selezionare uno o più territori, che saranno evidenziati nelle mappe.Nell'immagine sotto sono state selezionate dalla dashboard provinciale le prime tre province presenti nella graduatoria di entrambe le mappe.

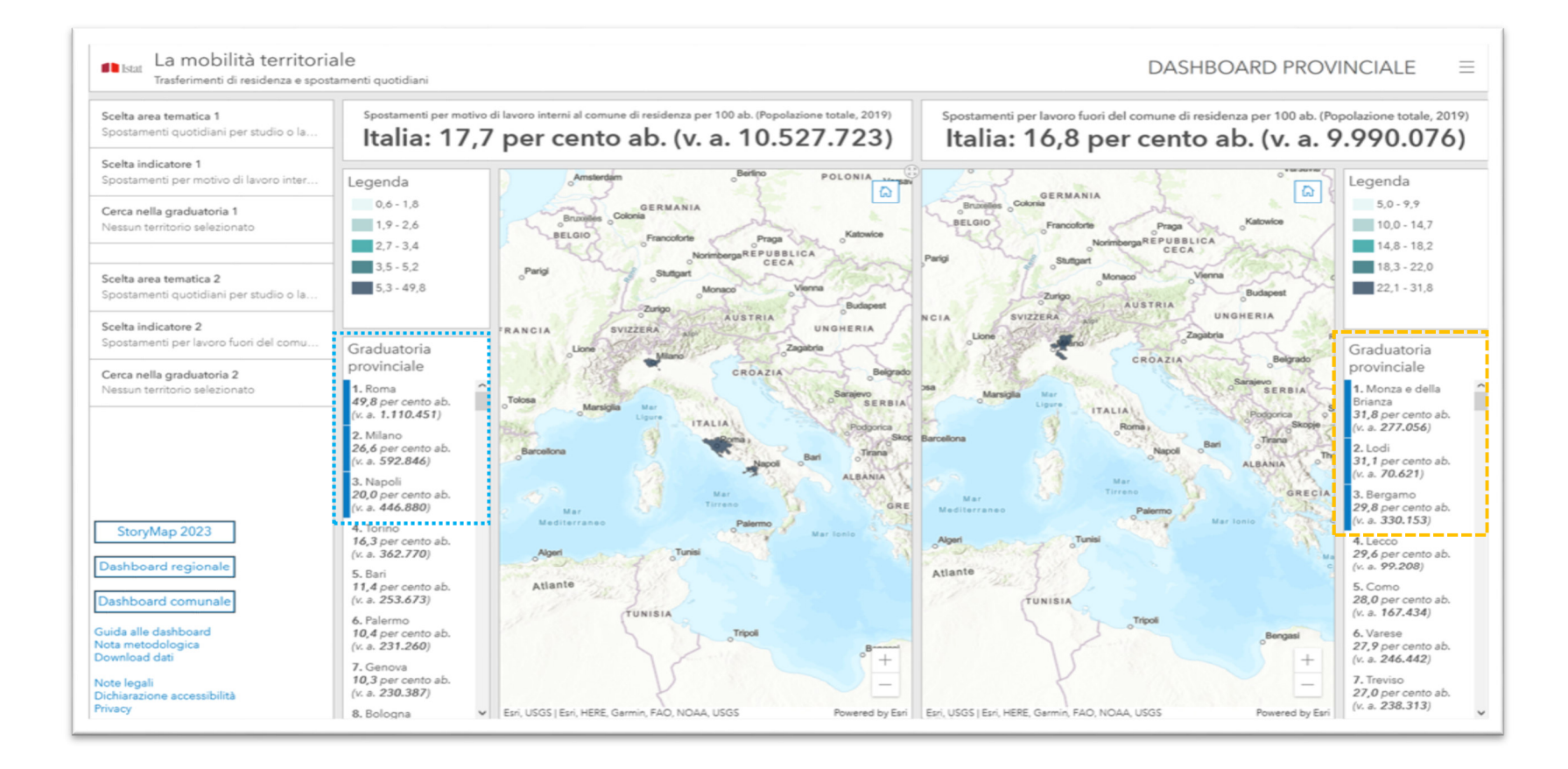

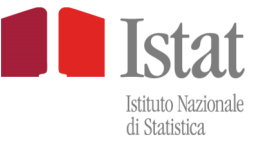

#### **POP-UP**

È possibile, selezionando con un click una regione o una provincia, attivare il Pop-up con i dati relativi all'indicatore impostato nella mappa.

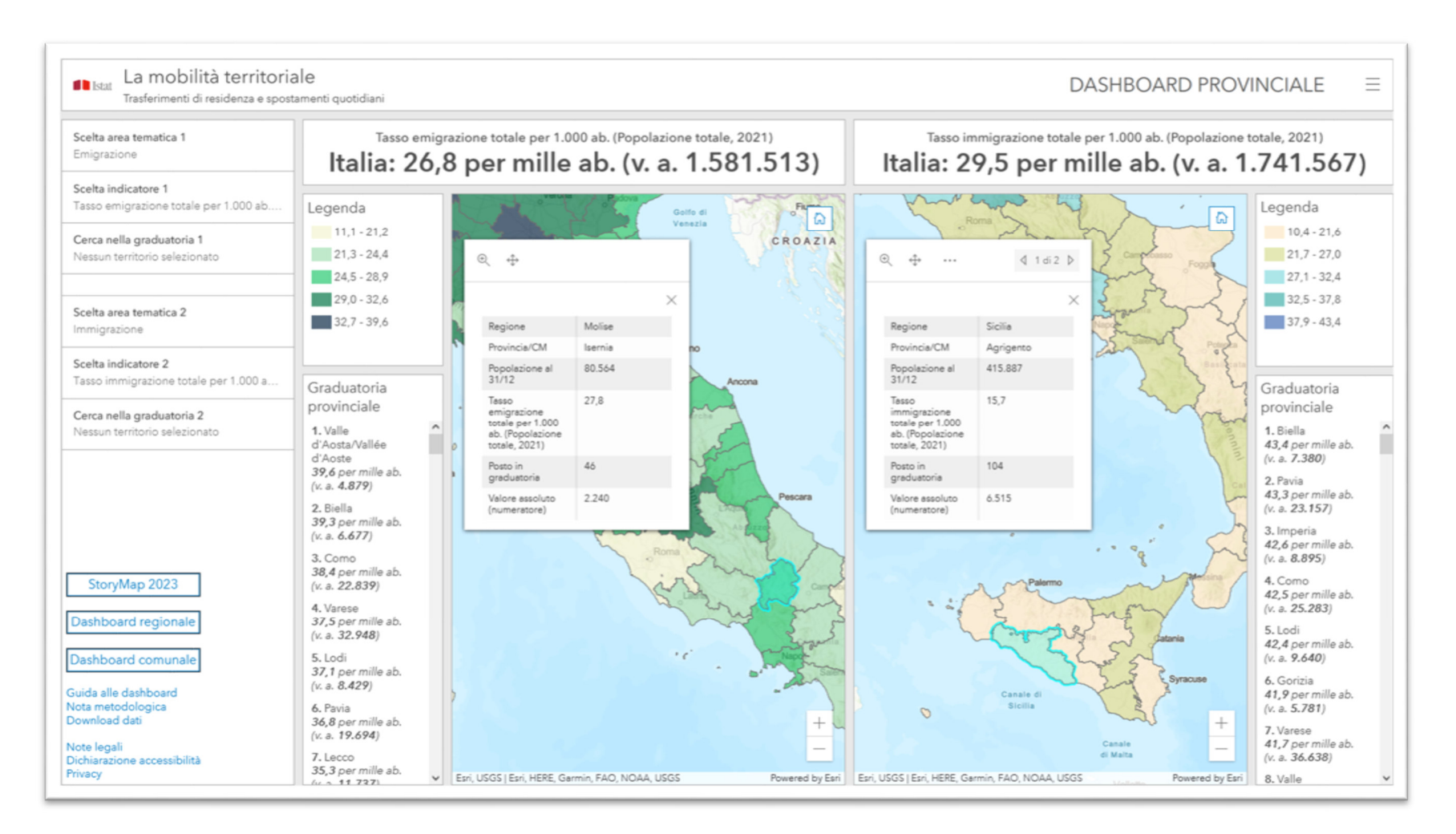

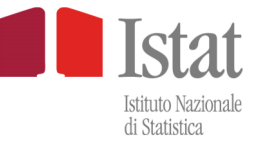

## **DASHBOARD COMUNALE**

Anche la dashboard comunale è composta da due mappe con le rispettive legende, in cui vengono rappresentati due indicatori a livello comunale, e ad ogni mappa sono collegati altri pannelli informativi. Rispetto alle altre due dashboard, essa presenta alcune differenze:

- •le mappe sono impostate per default con una vista regionale (e non nazionale);
- •per ogni indicatore vi sono ulteriori selettori che consentono di selezionare la provincia/CM (Città Metropolitana) di interesse;
- •i pannelli delle graduatorie si riferiscono esclusivamente ai comuni della provincia/CM selezionata;
- • i pannelli informativi collegati alla mappa sono tre: oltre a quelli relativi al valore nazionale degli indicatori selezionati e alle rispettive graduatorie, si aggiunge un terzo pannello sotto ogni mappa, che rappresenta con un istogramma gli indicatori provinciali della regione a cui appartiene la provincia di selezione dei comuni.

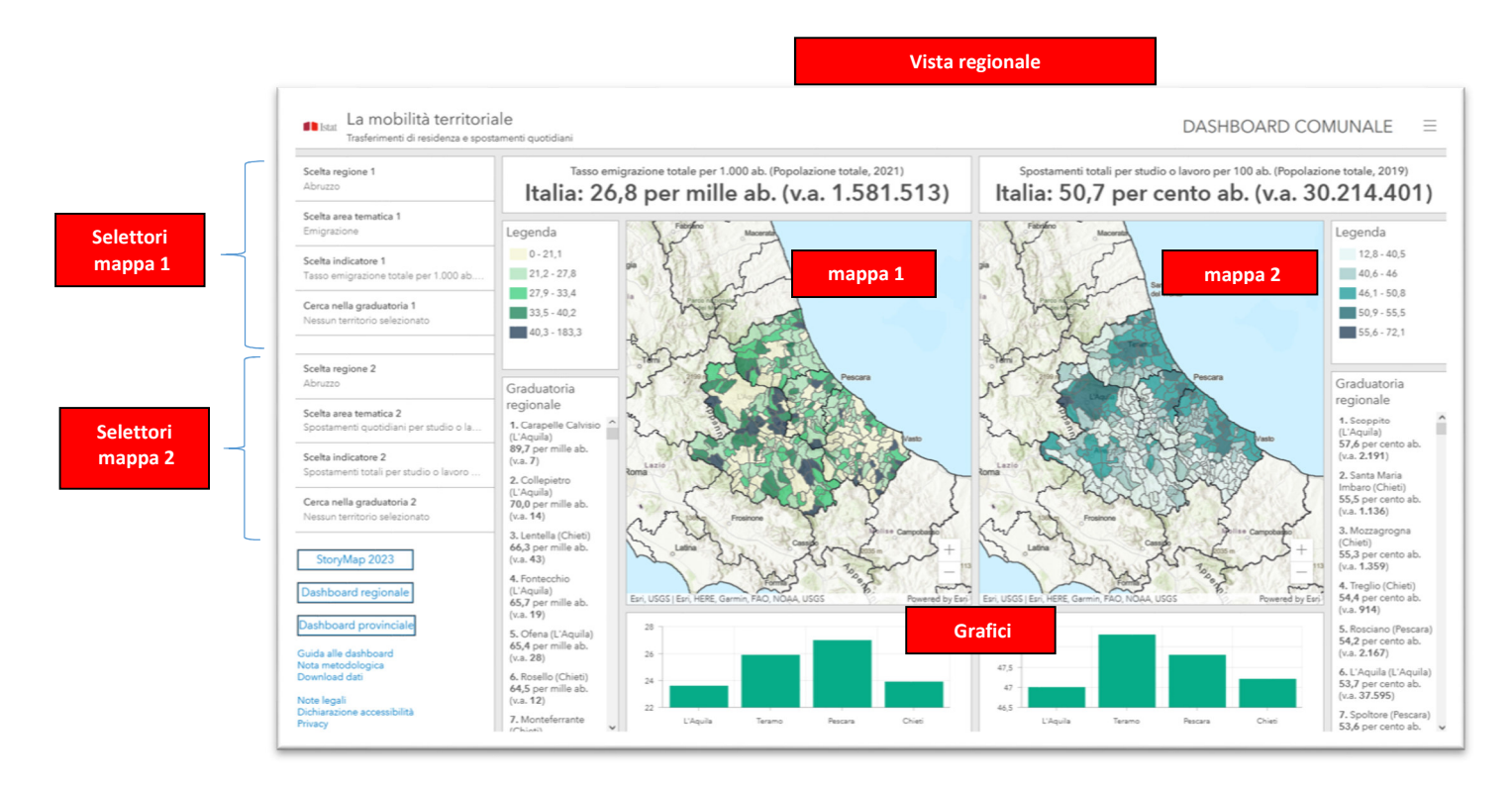

#### **SCELTA DEGLI INDICATORI**

L'utente seleziona per la mappa 1:

1. il <u>territorio</u> tramite il selettore "Scelta Regione 1";

5. Filacciano (Roma)

65,7 per mille ab.

6. Calcata (Viterbo)

64,5 per mille ab.

7. Frasso Sabino

(Rieti)<br>63 9 ner mille ah

 $(v.a. 31)$ 

 $(v.a. 59)$ 

2. L'<u>indicatore</u> tramite i selettori "Scelta area tematica 1" e "Scelta indicatore 1"

L'utente seleziona per la mappa 2:

Dashboard regionale

Dashboard provincial

Note legali<br>Dichiarazione accessibiliti

Guida alle dashboard

Nota metodologica

Download dati

Privacy

- 1. il <u>territorio</u> il selettore "Scelta Regione 1";
- 2. L'<u>indicatore</u> tramite i selettori "Scelta area tematica 2" e "Scelta indicatore 2"

La mobilità territoriale **I** Istat DASHBOARD COMUNALE Trasferimenti di residenza e spostamenti quotidiani Tasso immigrazione interna per 1.000 ab. (Popolazione totale, 2021) une di residenza per 100 ab. (Popolazione totale, 2019) Scelta regione 1 Italia: 11,5 per cento ab. (v.a. 6.857.099) Lazio Italia: 24,1 per mille ab. (v.a. 1.423.201) Scelta area tematica 1 Immigrazione Legenda Legenda  $0 - 16.3$  $0 - 3.6$ Scelta indicatore 1  $3,7 - 6,3$ Tasso immigrazione interna per 1.000  $16,4 - 24,8$  $24,9 - 31,6$  $6, 4 - 8$ Cerca nella graduatoria 1  $8,1 - 9,7$  $31,7 - 39$ Nessun territorio selezionato  $39,1 - 150,6$  $9,8 - 17,7$ Scelta regione 2 Abruzzo Graduatoria Graduatoria regionale regionale Scelta area tematica 2 1. L'Aquila (L'Aquila)<br>16,1 per cento ab. 1. Collegiove (Rieti) Spostamenti quotidiani per studio o la 92,3 per mille ab.<br>(v.a. 12) (v.a. 11.292) Scelta indicatore 2 2. Teramo (Teramo) 2. Paganico Sabino Spostamenti per motivo di studio inter 14.9 per cento ab. (Rieti)  $(v.a. 8.025)$ 81,1 per mille ab. Cerca nella graduatoria 2  $(v.a. 12)$ 3. Avezzano Nessun territorio selezionato (L'Aquila) 3. Pozzaglia Sabina  $14,6$  per cento ab.<br>(v.a.  $6.042$ ) (Rieti)<br>71.4 per mille ab. StoryMap 2023  $(v.a. 22)$ 4 Peergra (Peergra) 4. Mompeo (Rieti)<br>69,4 per mille ab.<br>(v.a. 35) 14.1 ner cento ab

Fori LISOS I

 $18$ 

 $1,7$ 

 $1,6$ 

 $1,5$ 

 $1.4$ 

 $1,3$ 

Esri, USGS | Esri, HERE, Garmin, FAO, NOAA, USGS

Ried

Roma

 $30$ 

 $25\,$ 

 $20$ 

Viterbo

N.B. per la classificazione degli indicatori in cinque classi si applica il metodo dei quintili sui valori comunali a livello Italia

 $=$ 

 $(v.a. 16.935)$ 

 $(v.a. 5.435)$ 

 $(v.a. 6.704)$ 

 $(v.a. 4.550)$ 

Chieti

Pescara

5. Vasto (Chieti) 3. vasto (Crileti)

6. Chieti (Chieti)

13,3 per cento ab.

7. Lanciano (Chieti)

13,2 per cento ab.

 $\mathbf{A} = \mathbf{A} \mathbf{A} + \mathbf{A} \mathbf{A} + \mathbf{A$ 

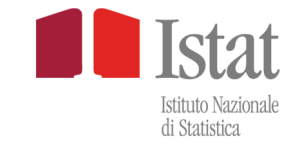

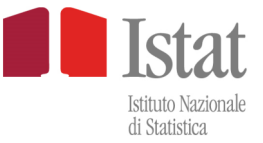

#### **CERCA NELLA GRADUATORIA**

Questa funzione è identica a quella già illustrata per le dashboard regionale e provinciale (v. pag. 7-9).

Nella dashboard comunale, però, i pannelli delle graduatorie si riferiscono esclusivamente ai comuni della regione selezionata.

#### **POP UP**

Questa funzione è identica a quella già illustrata per le dashboard regionale e provinciale (v. pag. 10).

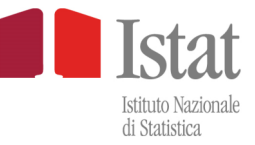

#### **I GRAFICI**

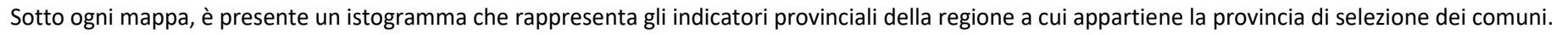

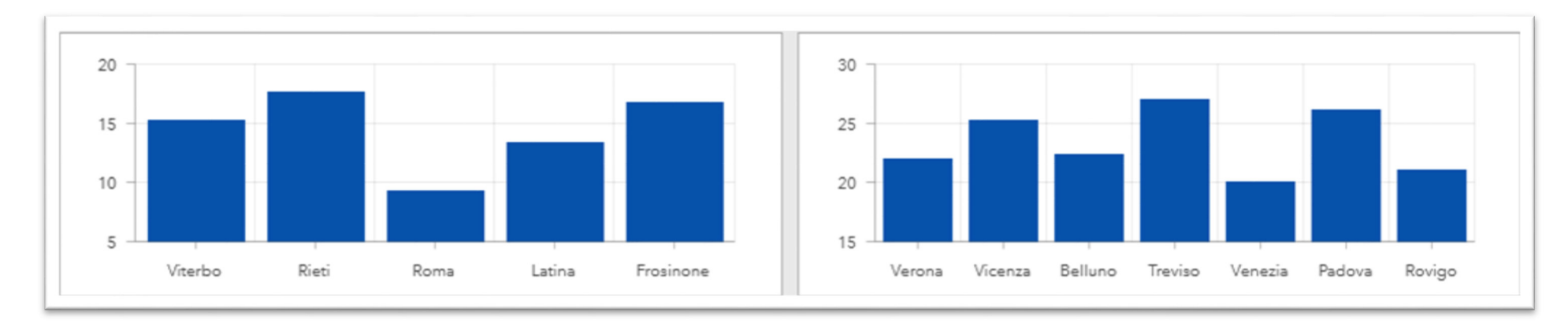

Con il passaggio del mouse su ciascuna colonna del grafico è visualizzata **l'etichetta dei dati**.

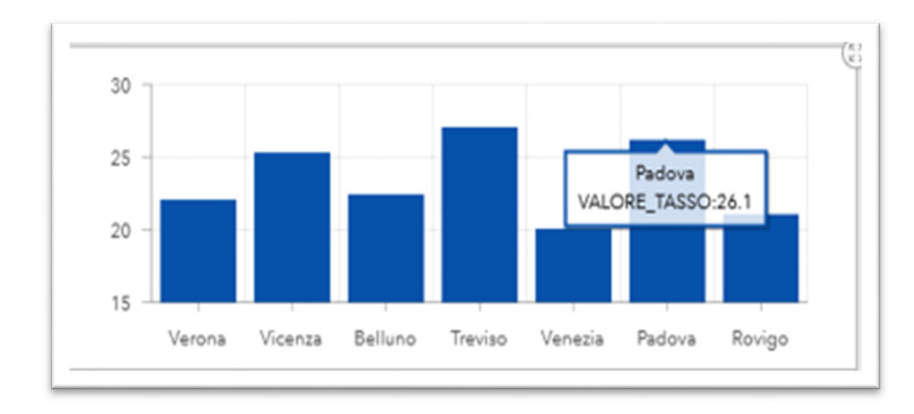

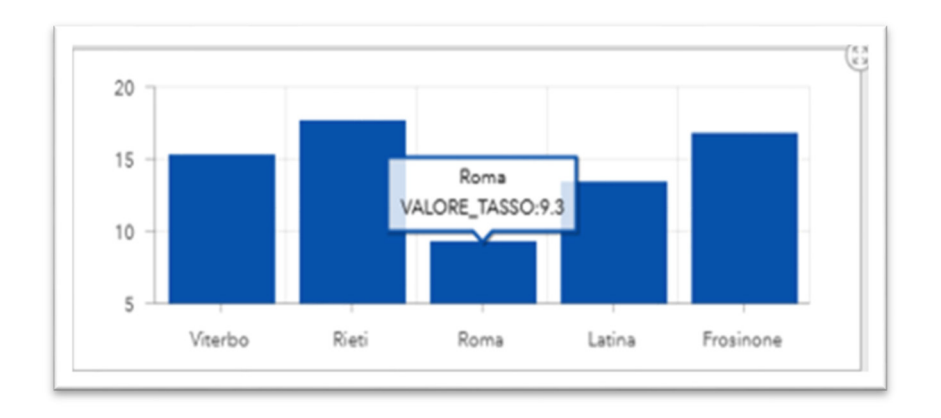

Realizzazione in ArcGis a cura di Riccardo Abbate, Edoardo Patruno e Giuseppe Lancioni. Elaborazione dati e Guida utente a cura di Monica Taccini.